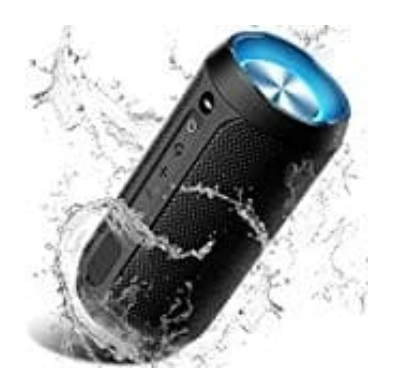

## **COOCHEER M6 Pro Bluetooth Lautsprecher**

## **Zwei Boxen verbinden-Party Modus**

Bevor zwei Boxen miteinander verbunden werden, sollten bei anderen Gerätenn, die sich in der Nähe befinden (z. B. Handys), die Bluetooth Funktion ausgeschaltet werden.

- 1. Stelle beide Boxen nebeneinander und schalte **beide** M6 Pro Boxen ein. Warte, bis bei beiden das Bluetooth Licht blinkt.
- 2. Drücke bei **einem** der beiden Boxen die **Verbindungs-Taste**. Die Box sucht jetzt automaitsch nach der anderen und verbindet sich mit dieser.

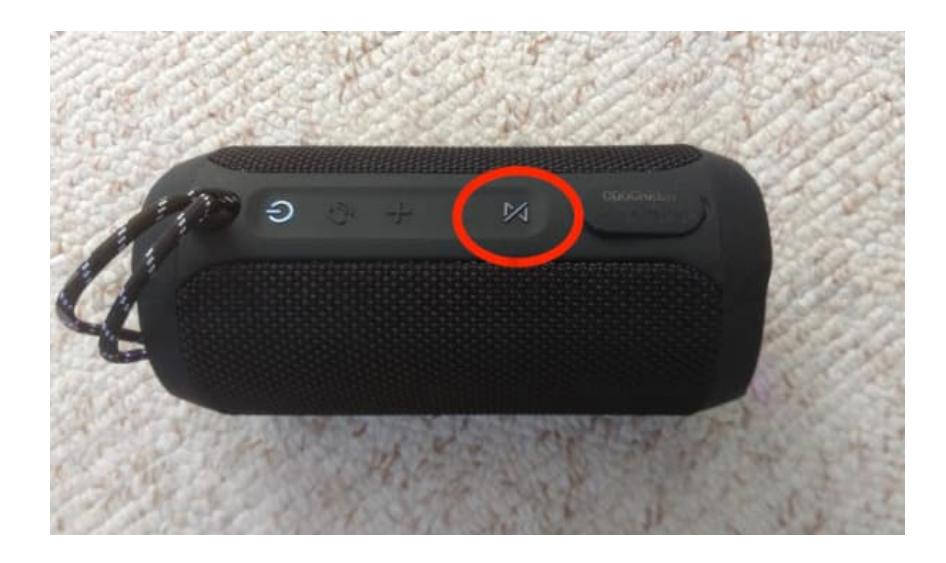

- 3. Schalte die Bluetooth Funktion vom Handy/Tablet etc. ein und suche nach der Box. Tippe in der Liste auf die Box, um sie zu verbinden.
- 4. Starte die Musik vom Handy/Tablet etc. Die Ausgabe erfolgt auf den Boxen automatisch im Dual Stereo Effect.
- 5. Durch kurzes Drücken der **Verbindungs-Taste** kann der Lichteffekt gewechselt (oder auch ausgeschaltet) werden.

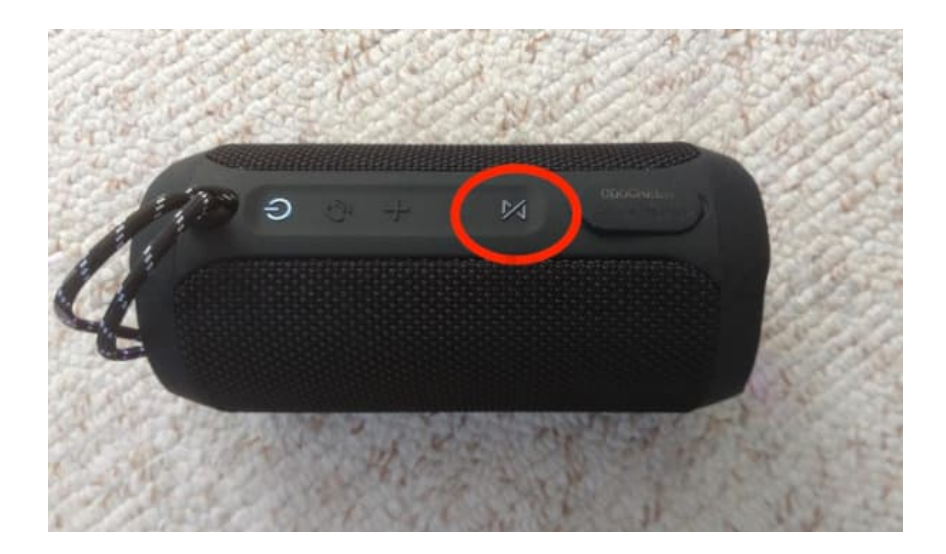

[Diese PDF Anleitung wurde bereitgestellt von Bedienungsanleitung24.de](https://www.bedienungsanleitung24.de) Keine Haftung für bereitgestellte Inhalte. Die Richtigkeit der Inhalte wird nicht gewährleistet.